## **Finding Un-Indexed Records at** *FamilySearch*

Junel Davidsen, CG®

*FamilySearch* has a huge collection of record images but many have not been indexed on-site. Because these records are not 'name-searchable' in the database, researchers need to take a few more steps to find them. Taking the time to learn the steps can save time and result in amazing finds.

*FamilySearch* volunteers are indexing records on an on-going basis and AI is also being used to scan and generate indexes. The new 'Get Involved' program will focus on the United States Wills and Deeds collection, but it will take some time before all records are entered in the database.

Millions of records digitized from original microfilm are 'browseable' on the *FamilySearch* site. This session will focus on different ways to access records that are not yet 'name-searchable.'

## **A. Searching the Catalog** > go to <https://www.familysearch.org/search/catalog>

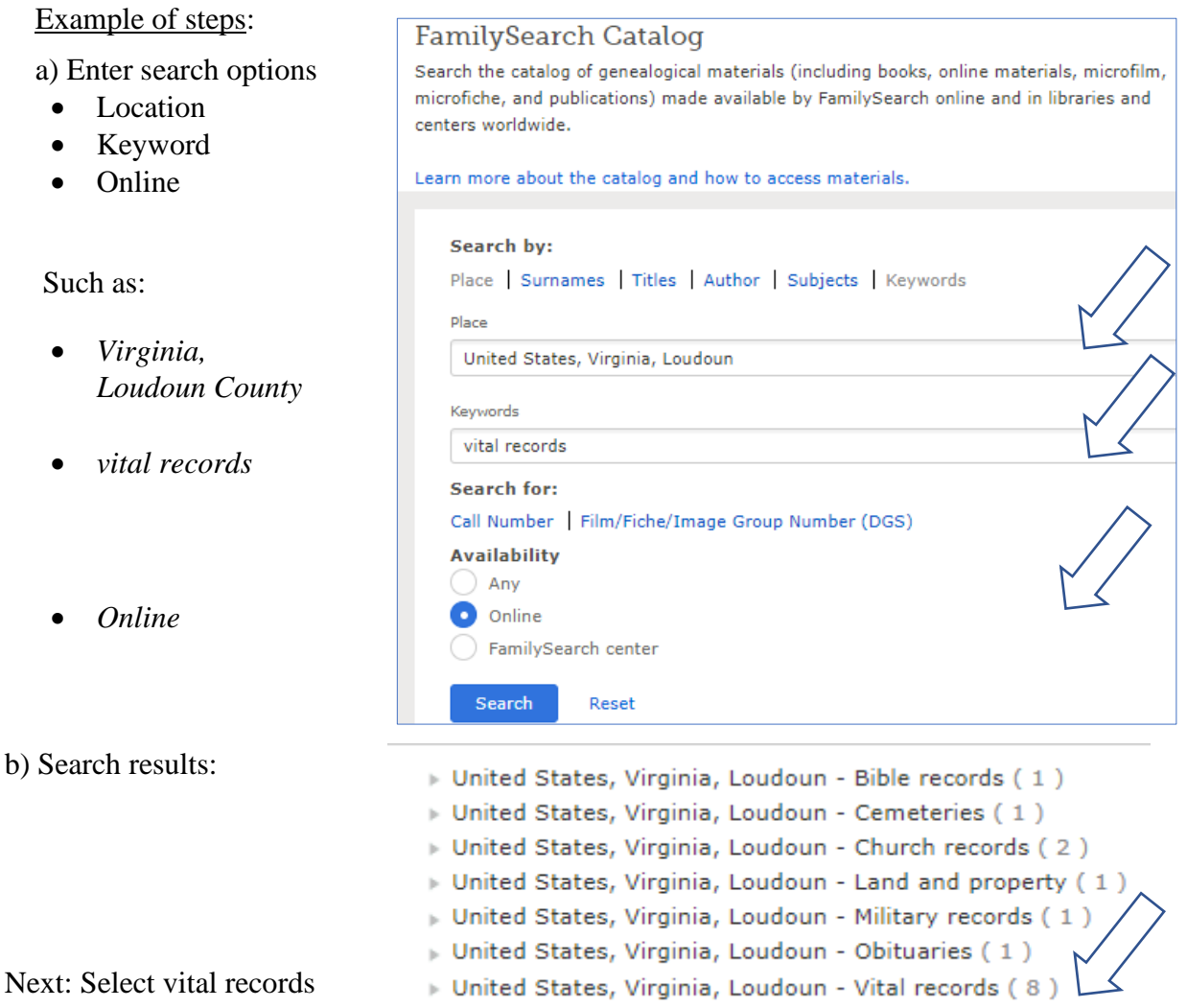

Next: Select collection, such as 'Marriage Records 1779-1914'

Next: Select specific item, such as 'Marriage records 1850-1866 (Contains a typed copy (p. 1-28, 105-181) and original manuscript (ca. 130 p.). Both are partially indexed.)'

Important: note the film number [32373] and # of items on the film roll; there are 6 items

Finding Un-Indexed Records at *FamilySearch*, p. 2

1b. Marriage record in Loudoun County, Virginia

Goal: find an 1850 manuscript (copy of original handwritten) record in item 6

Book index link https://www.familysearch.org/ark:/61903/3:1:3QS7-L9XF-2CKN?i=428&cat=363832

At item 6, go to handwritten book index (image 429)

- 'A' section: Alder, Sanford marriage record is on p. 1

- Browse to the record: image 439 of 503

1850 Marriage Record of Sanford Alder and Maria A. Marshall, married 24 May 1849

Example 2: Find Death Certificate image

 Goal: Find death record of Elmer Leroy Griggs, died 27 Jul 1984, San Benito County, California Collection link <https://www.familysearch.org/search/collection/2001287>

'California, County Birth and Death Records, 1800-1994' (from microfilm)

• Browse all 2,841,076 images

Step 1: Look for location, San Benito

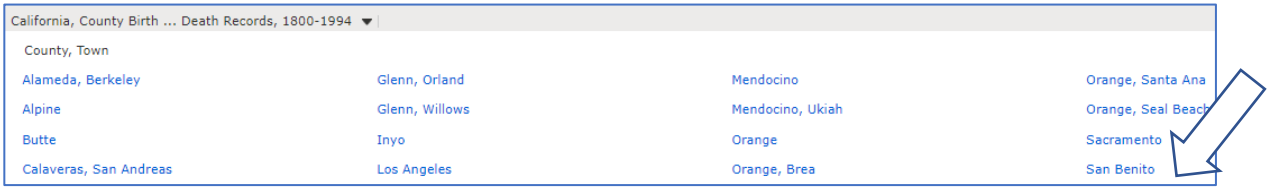

Step 2: Find type of record & date range (Death Index 1905-1984 vol 2) (Deaths 1984-1986)

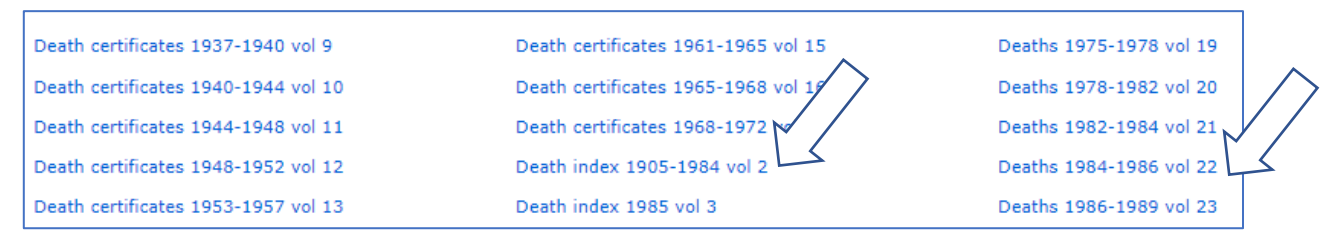

Step 3: Look at Book Index (handwritten entries)

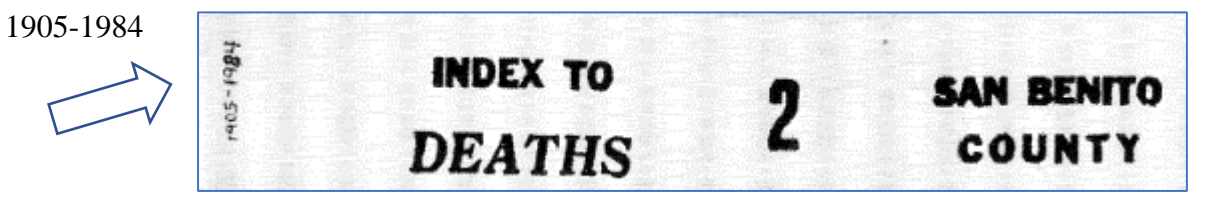

• Go to 'G' section and look for last name, note 'Book and Page' of death record Use the window to put in approx. image number (may need to 'page thru' until found) Note: online index at *Ancestry.com* has no page #s

**NAMES OF MINISTERS** NAMES OF PARTIES MARRIED. DATE OF MARRIAGE. E OF RETURN.  $1850$ Edwin R. Gover W.G. Eggleston  $18.49$ pril 12  $\ell$  18  $\vec{\kappa}$ and Ellen Hämmerly Foshua Osbum añ Meinaa Osburn Peter Company Vellary Dale Hoc Sanfore Mason Ader Sellana et ellarshall

Finding Un-Indexed Records at *FamilySearch*, p. 3

## Example 2, continued

'G section' (image 94 > Griggs) note: chronologically listed

gen. 7 MA Dorman, Edward Morry  $147.$ as. gan as 1964 Lancia, Cengia Canchia,  $\langle \tau^{\pm} \rangle$  ,  $\lambda$ æή. Seb. + 1934 Davitt, alice may  $\mathcal{A}f$ pis k Guly 27, 1994 Bridge, Kener Keroy a a  $\omega_{\rm B}$ July 31 1984 Grove, Guard Gornean 44  $A<sub>2</sub>$ 

Step 4: Use browser arrow (top left) to return to link (navigate back to collection to find book)

- Find Book 22, then find the death record on image 76 (p. 20)
- View record for genealogical information, document may be downloaded

Exercise 1: Find Death Certificate images, use same link above/same steps as above

- Find death record of Paul Bertuccio, died in 1977, San Benito County, CA (19/89A)
- View record for date of birth, occupation, names of parents, name of surviving spouse
- Example 3: Browse Probate Cases, Jefferson County, Alabama, Film #2358370 (direct link below) Note: cases are arranged in alphabetical order by surname

Goal: Find family information re Jeannette Burgin Abbott, minor

Step 1: Go to images 398 and 399 of 1364 to view document

Page link <https://www.familysearch.org/ark:/61903/3:1:3Q9M-C91Q-FSC8-6?i=397&cat=1200749>

- View and read Sections 5 of document
	- a) How old is the minor child?
	- b) What relationships are shown?

**B. Searching with** *One-Step* **website** <https://stevemorse.org/fhl/websitesunitedstates.html>

'Accessing FamilySearch's United States Record Collections in One Step' links to digital images

Example: Look for location and category of record

Step 1: Find Pennsylvania, 'Vital Records' click on number ↓

Immigration / Naturalization ourt & Probate Records Cemeteries / Obituaries County/Local Records Genealogy / History **Church Records** Parish Records **Land Records** Miscellaneous Vital Records Military Census Total  $\overline{2}$ New Mexico  $\overline{1}$  $\perp$  $\overline{1}$  $\overline{2}$  $6 \overline{6}$  $13$ New York  $16$  $\overline{4}$  $8$ 8 <u>6</u> 1  $\mathbf{1}$  $\overline{2}$ 2 17 <u>68</u> North Carolina  $\overline{3}$  $\overline{1}$  $\overline{1}$  $\overline{3}$  $\overline{1}$  $\overline{2}$  $\overline{6}$  $13$  $33$ North Dakota  $\overline{3}$ 8 1  $\overline{2}$  $\mathbf 1$  $\overline{1}$ Ohio 13  $\mathcal{I}$ 5  $\mathcal{I}$ 5  $\overline{8}$  $\overline{2}$  $\mathbf{1}$ 12 63 Oklahoma 5  $\overline{3}$  $\underline{5}$  $\overline{3}$  $\overline{1}$  $\overline{1}$ 18 5  $\overline{4}$  $10$ Oregon  $\mathbf{1}$  $12$  $\underline{1}$  $\mathbf{1}$ 1 Pennsylvania  $\overline{9}$  $\overline{1}$  $\overline{2}$  $9$  $\overline{2}$  $\overline{4}$ 14 1

Finding Un-Indexed Records at *FamilySearch*, p. 4

 Step 2: Click on number and then look at list for type of record and date range

 Such as: 'Pennsylvania Civil Marriages, 1677-1950'

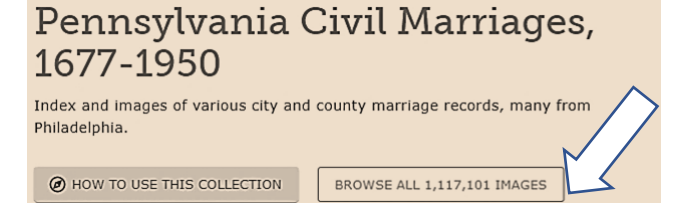

Collection link

<https://www.familysearch.org/search/collection/2466357> Browse = not all indexed

Note: could check database to see if the record has been indexed

Step 3: Select 'Philadelphia'

 Step 4: Select 'Marriage licenses, Marriage licenses, no 306496-306953, 1914' Note: Records are in loose chronological order

Step 5: Find William Charlton and Grace Boyd, married 2 Jan 1914 (image 56-58 of 1640)

 Record link [https://www.familysearch.org/ark:/61903/3:1:S3HT-DCX9-G3C?i=56&wc=QDNG-](https://www.familysearch.org/ark:/61903/3:1:S3HT-DCX9-G3C?i=56&wc=QDNG-MJP%3A1588753668%2C1588754064&cc=2466357)[MJP%3A1588753668%2C1588754064&cc=2466357](https://www.familysearch.org/ark:/61903/3:1:S3HT-DCX9-G3C?i=56&wc=QDNG-MJP%3A1588753668%2C1588754064&cc=2466357)

a) What was William's occupation, place of birth and father's name?

**C. Search by image groups** <https://www.familysearch.org/records/images/> (also try new version)

Step 1: 'Explore Historical Images' > enter location such as Mexico

Step 2: 'Search Image Groups'

Step 3: Select from 'Places Within' on screen left (note: some are church names)

• Select: Baja California Sur > Cabo San Lucas > 2003-2004 Death Certificates (filter) Results link <https://www.familysearch.org/records/images/search-results?page=1&place=1937053>

Step 4: Browse and view documents (in class examples, images 10 & 14)

Example 2: Canada, British Columbia > Life Event: Migration > Alien Records 'K' (image 32)

D. 'Get Involved' Videos about volunteering: <https://www.familysearch.org/indexing/about> Per the website: "FamilySearch's new artificial intelligence can now scan handwritten genealogical documents—millions of them—quickly and generate an index of the names and other information from those digitized documents. The index is far from perfect, but it's impressive. Perfecting that machine index is where the Get Involved online volunteers come in."

'Find a Project' for indexing: <https://www.familysearch.org/indexing/my-indexing>

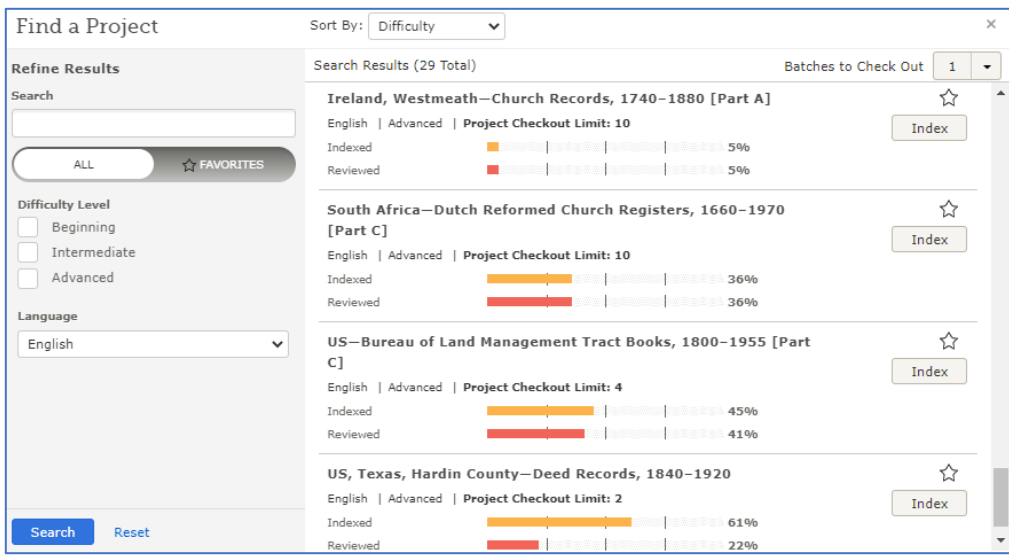

©2022-23 Junel Davidsen, CG®